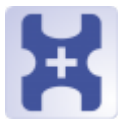

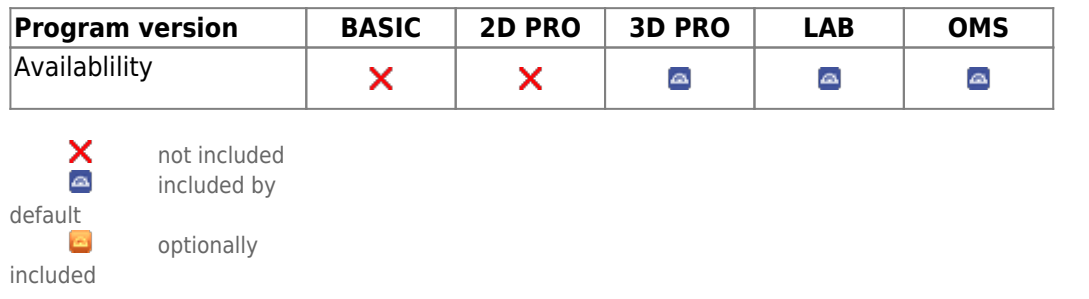

The FA\_Bonding module can be used to position virtual brackets according to different specifications (OnyxCeph³™, MBT, Muchitsch, Creekmore, Andrews, Alexander) individually or in pre-configured groups on the malocclusion model. The position and orientation of the brackets can be individually corrected / adjusted.

## **First Steps**

- 1. Place bracket point from list onto the correct tooth, model rotation determines up vector
- 2. Select bracket for point or load bracket set
- 3. Adjust bracket using the 3D navigators or the line-up tool
- 4. Harmonize crown-base distance
- 5. Save as project and new finding

## **Module user interface**

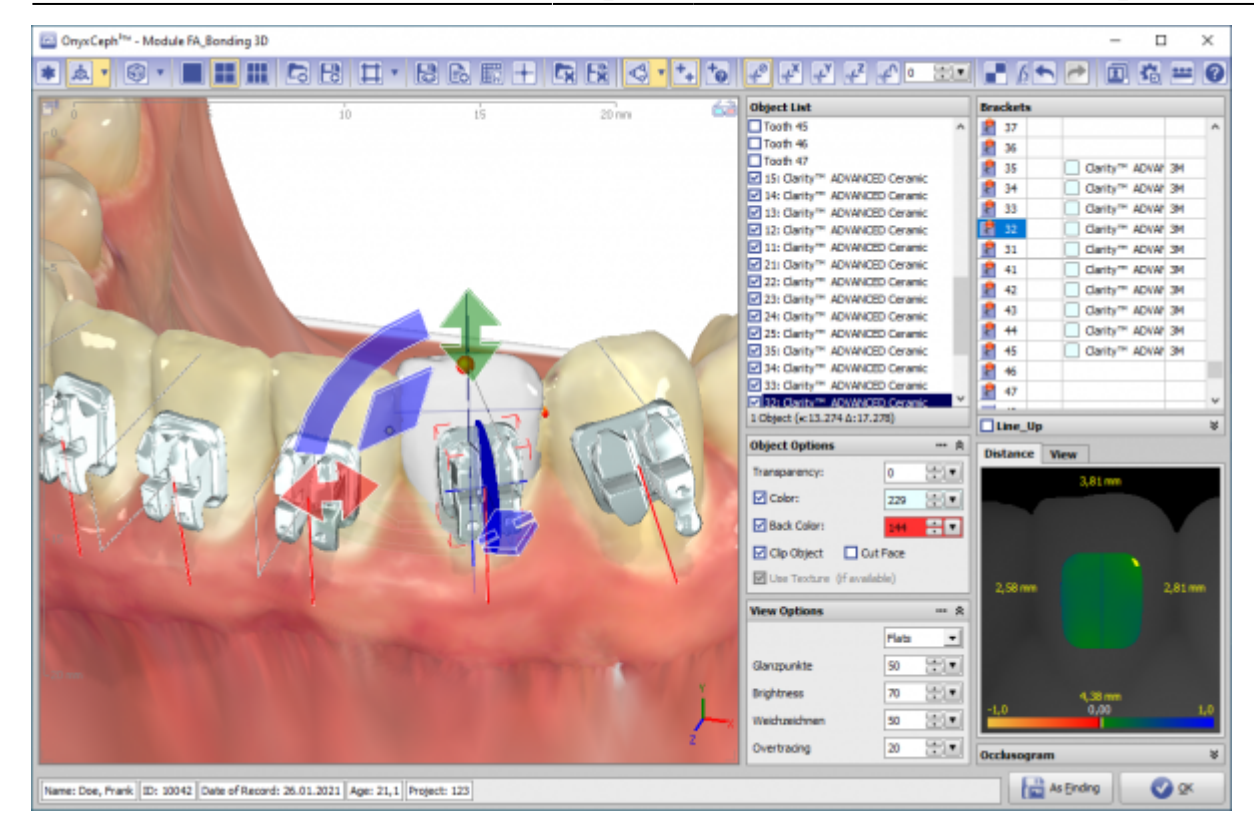

## **Links**

W [Bracket Placing Rules](http://www.onyxwiki.net/doku.php?id=en:fa_concept) [Module Handout FA\\_Bonding](https://image-instruments.de/Onyx3/Handout_M_FA_Bonding_EN.pdf) [Virtuelles Bracketkleben](https://www.image-instruments.de/Onyx3/KN_FA_Bonding.pdf) ¥ <https://youtu.be/bgCUIlm2YKw> [Tutorial](https://youtu.be/uulEFoQ_IV0)

From: <http://www.onyxwiki.net/>- **[OnyxCeph³™ Wiki]**

Permanent link: **[http://www.onyxwiki.net/doku.php?id=en:fa\\_bonding&rev=1651506398](http://www.onyxwiki.net/doku.php?id=en:fa_bonding&rev=1651506398)**

Last update: **2022/05/02 17:46**